# **Jabber for Windows Persistent Registry Keys Prevent Install**

### **Contents**

**Introduction Prerequisites Requirements** Components Used Problem **Cause Solution** 

## **Introduction**

This document describes how to resolve a problem that is caused by persistent registry keys when you install or upgrade Cisco Jabber for Windows.

# **Prerequisites**

#### **Requirements**

Cisco recommends you have knowledge of these topics:

- Cisco Jabber for Windows
- Microsoft Windows Version 7 Operating System (32 and 64 bit)
- Microsoft Windows Version 10 Operating System (32 and 64 bit)

#### **Components Used**

This document is not restricted to specific hardware or software versions.

The information in this document was created from the devices in a specific lab environment. All of the devices used in this document started with a cleared (default) configuration. If your network is live, make sure that you understand the potential impact of any command.

### **Problem**

When you attempt to install or upgrade Cisco Jabber for Windows Version 9.x or later, the attempt fails and you receive this error message:

**Error 1714. The older version of Cisco Jabber cannot be removed. Contact your technical Support team**

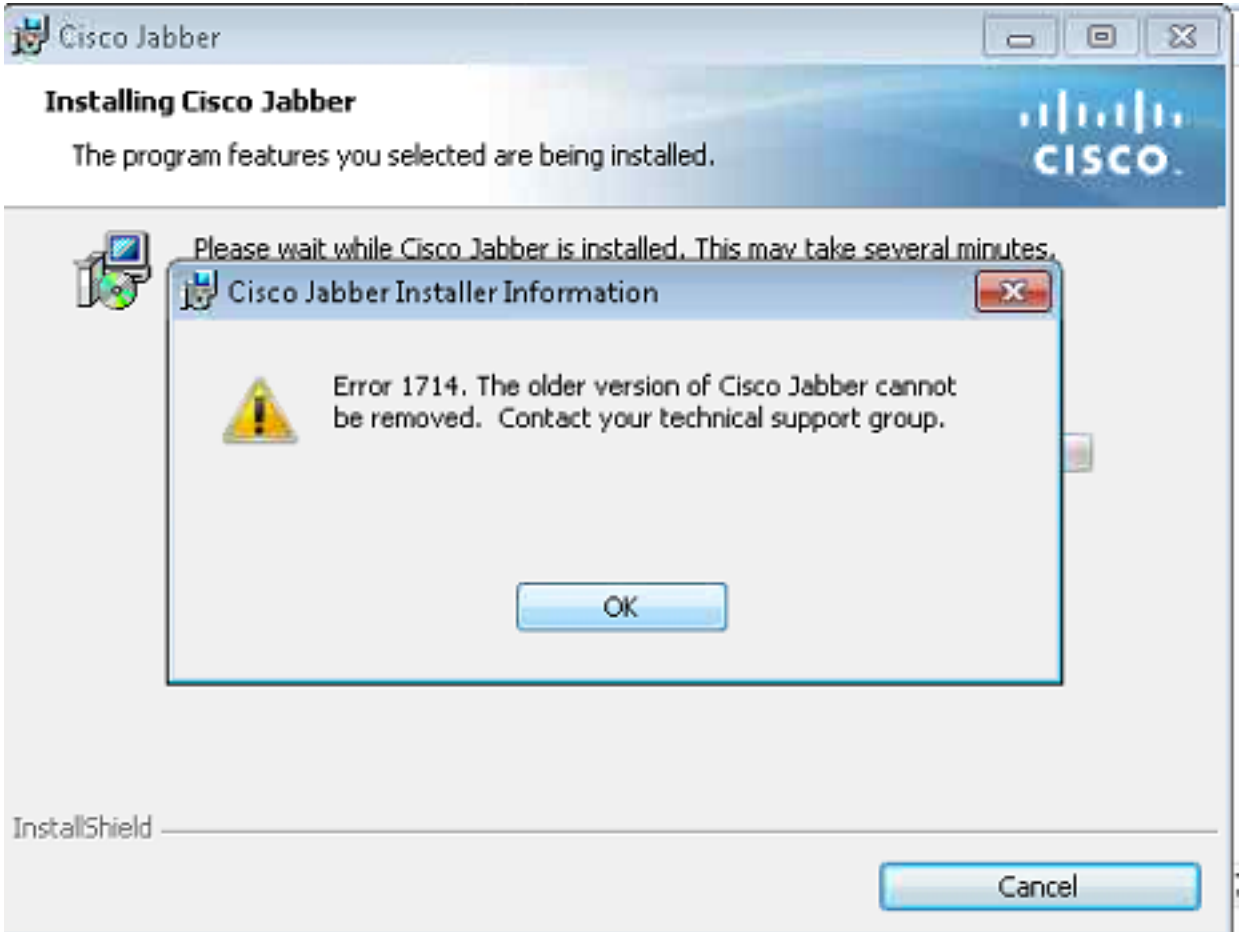

#### **Cause**

The programs that are installed via the Microsoft Installer (MSI) file contain an entry in the uninstall key with a Windows Installer value of one (**1**). When the **Add/Remove Programs** function encounters this entry, it reviews the key name and alters it. It then searches for a key that is named with the reordered GUID in this location:

#### **HKLM > Software > Classes > Installer > Products**

Since the registry key is corrupt, it must be deleted.

### **Solution**

Click **OK** in order to collect the Windows Installer logs; then find the registry that points to **ARPPRoduction** and see which **registry** is affected.

Here is an example of the Jabber install logs:

```
MSI (s) (00:68) [13:39:25:865]: Doing action: RemoveExistingProducts
Action 13:39:25: RemoveExistingProducts. Removing applications
Action start 13:39:25: RemoveExistingProducts.
RemoveExistingProducts: Application: {B63FA739-46CF-4270-B903-90F5698EDF39}, Command line:
UPGRADINGPRODUCTCODE={F5C0DBF4-2D93-4A73-9AF3-E931AFF8BAF9} CLIENTPROCESSID=13016
CLIENTUILEVEL=0 REMOVE=ALL
```

```
MSI (s) (00:24) [13:39:25:880]: Unexpected or missing value (name: 'PackageName', value: '') in
key 'HKLM\Software\Classes\Installer\Products\937AF36BFC6407249B30095F96E8FD93\SourceList'
```
CustomAction returned actual error code 1610 (note this may not be 100% accurate if translation happened inside sandbox) MSI (s) (00:68) [13:39:25:880]: Note: 1: 1714 2: Cisco Jabber 3: 1610 MSI (c) (D8:B8) [13:39:28:589]: Doing action: setErrorUnknownError Action 13:39:28: setErrorUnknownError. Action start 13:39:28: setErrorUnknownError. MSI (c) (D8:B8) [13:39:28:589]: PROPERTY CHANGE: Modifying ERROR\_INSTALL property. Its current value is '0'. Its new value: '4'. Action ended 13:39:28: setErrorUnknownError. Return value 1. Error 1714. The older version of Cisco Jabber cannot be removed. Contact your technical support group. System Error 1610. MSI (s) (00:68) [13:39:28:605]: Product: Cisco Jabber -- Error 1714. The older version of Cisco Jabber cannot be removed. Contact your technical support group. System Error 1610. From the client machine, click **Run > Regedit** and navigate to these locations:

#### **HKLM > Software > Classes > Installer > Products >937AF36BFC6407249B30095F96E8FD93 > SourceList**

Delete the keys, reboot the computer, and restart the install or upgrade process.

**Note**: Administrative access might be required in order to access the registry keys on the computer.